## IMSH Delivers 2022 Virtual Instructions for Attendees

The IMSH Delivers 2022 package includes:

- Two recordings of the live streamed Opening and Closing Keynotes are included in the virtual collection
- Six recordings of sessions live streamed from the onsite meeting
- Your choice of 15 prerecorded sessions in the IMSH 2022 Delivers Collection.
- Additional courses from the IMSH 2022 Delivers Collection will be made available for an additional \$50 each.
- **IMSH 2022 Delivers virtual content is available through December 31, 2022.**

**Virtual Access:** To access IMSH 2022 *Delivers* log into your registration, and click the button that says "click here to select and view available sessions". On your course scheduler home page, you will see buttons/links for: "Scheduler", "My Briefcase", "Evaluation and Certification", "Sponsors and Exhibitors", "Hot Topic Sessions (Prerecorded)", "Live Stream Courses", and "Prerecorded Educational Courses". Attendees who joined us in Los Angeles will also see these folders, in addition to the "Live Educational Courses" selection of course offered onsite in Los Angeles.

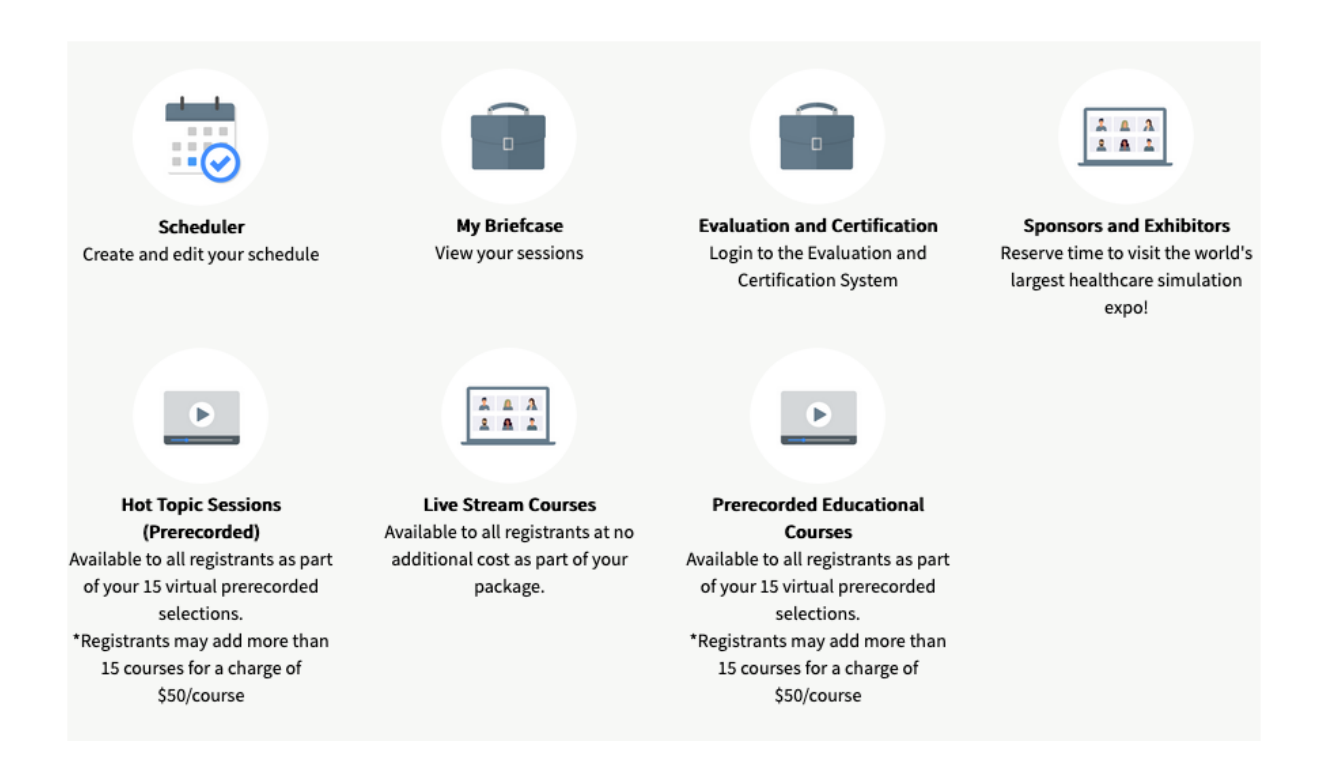

## IMSH Delivers 2022 Virtual Instructions for Attendees

#### **Scheduler Search Options:**

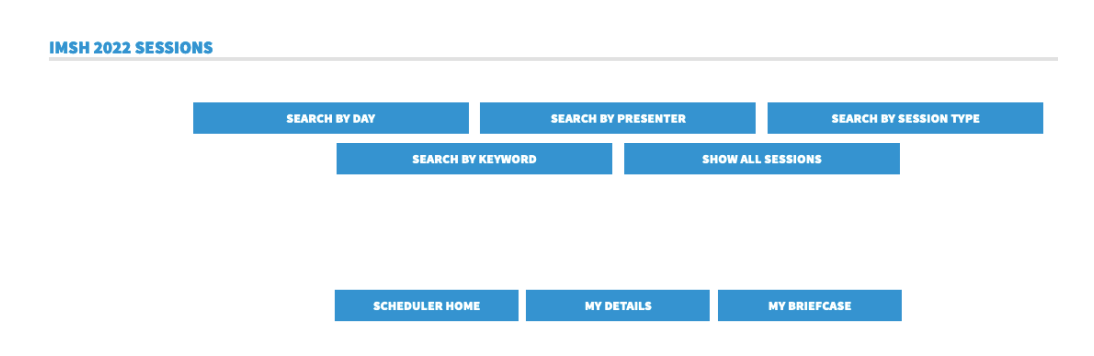

**My Briefcase:** The sessions you have added to your briefcase. To add courses to you briefcase, click on the course title from the search page, scroll to the bottom and click "Add this session to my briefcase" It will then appear in your briefcase list.

To view items in your briefcase, click on the course title. Available videos and course materials are on this page. If you do not see the videos or course materials, refer to troubleshooting tips for your login session.

**Briefcase Navigation Tips:** When making briefcase changes, we recommend that you remove unwanted courses first, then add the ones you want to avoid inadvertently adding more than 15 and interrupting course access. While in your briefcase, you may click on the My Details button to navigate to your registration page to view your balance – if you accumulate an unwanted balance, click back into the scheduler to remove those courses.

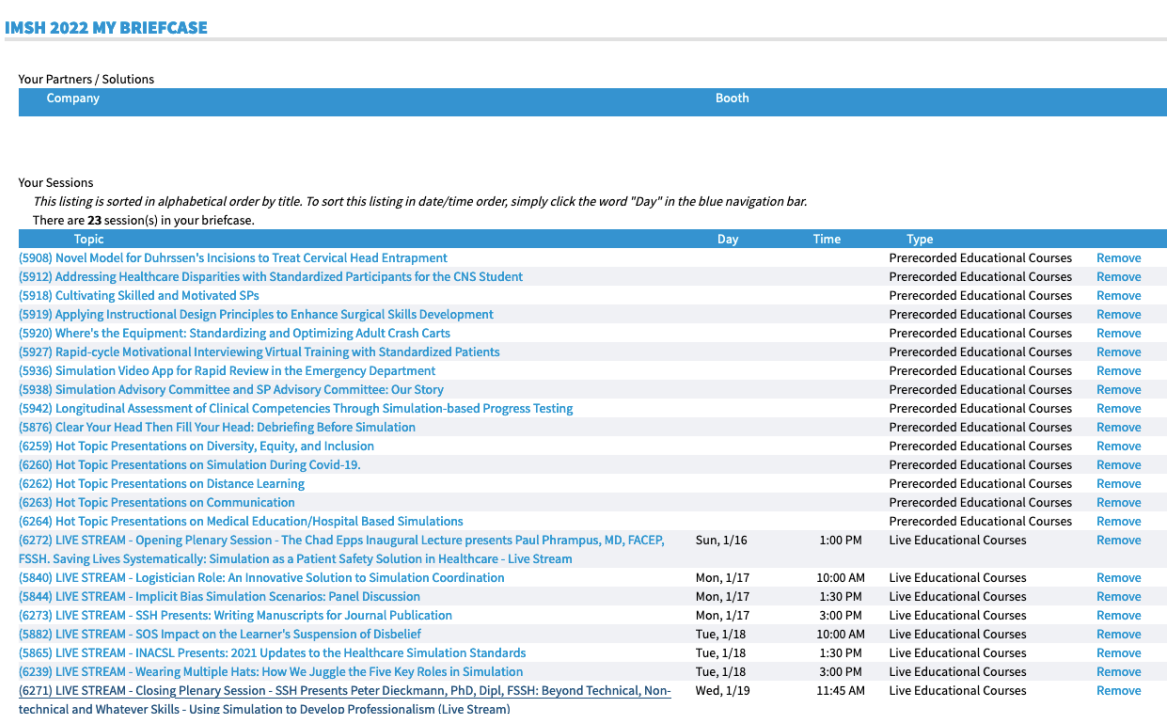

# IMSH Delivers 2022 Virtual Instructions for Attendees

### **Login tips:**

You will need to log in each day. If you are having difficulty with accessing your briefcase or virtual courses try, these steps.

- Log out of your registration/briefcase
- Clear your cookies/browser cache
- Use the "Register Now" Button on the IMSH 2022 Registration page or the link from your confirmation email to log into your IMSH 2022 Registration, then follow the "Virtual Access" instructions above.
- If you continue to have trouble, email admin@ssih.org and we will assist when we return to the office.

### **Receiving Interprofessional Continuing Education (IPCE) Units**

To reserve your seat and secure content for which you wish to receive **Interprofessional Continuing Education (IPCE) units**, add items to your briefcase.

- Click on the course name, scroll to the bottom of the page, and click 'Add this session to my Briefcase' for each content selection you wish to attend/view and include in your official transcript.
- At the conclusion of *IMSH 2022 or IMSH 2022 Delivers,* you will receive a link to complete an evaluation for each content entry you accessed during the event. You may also go to the scheduler home page and visit your Evaluations and Certifications page to complete evaluations for the courses you have attended in person or watched virtually.
- Once all evaluations have been completed, you'll be able to download and print your **IPCE** certificate.
- For questions regarding the administration of your **IPCE units**, contact education@ssih.org